## <span id="page-0-3"></span>24.15 Exkurs: FTP-Server – Installation, Konfiguration und Test

Wenn Sie auf Ihrem Computer einen FTP-Server benötigen, dann lohnt beispielsweise die Installation des FTP-Servers vsFTPd.

### **Inhaltsverzeichnis**

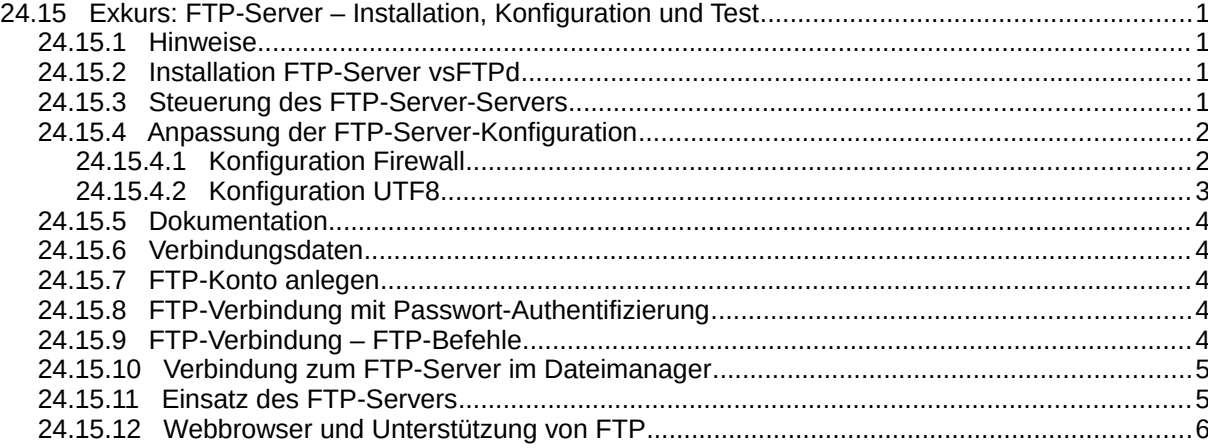

### <span id="page-0-2"></span>24.15.1 Hinweise

Die folgenden Hinweise und Anregungen sollten Sie beachten:

- In der vorliegenden Beschreibung wird die Installation des FTP-Servers vsFTPd ('Very Secure FTP Daemon') beschrieben.
- Für die ersten Tests wird in einer Konsole der FTP-Client `ftp` eingesetzt.
- Die Syntax der einzelnen FTP-Befehle für das Programm ftp (Konsole) unterscheidet sich von den FTP-Befehlen nach RFC 959!
- Auf die Dokumentation zum ausgewählten FTP-Server wird nur verwiesen.
- Das beschriebene Vorgehen in diesem Exkurs eignet sich gut für den Einsatz des FTP-Servers vsFTPd innerhalb eines Heimnetzes.

<span id="page-0-1"></span>24.15.2 Installation FTP-Server vsFTPd

So können Sie feststellen, welche FTP-Pakete bereits installiert sind. Eine Ausgabe könnte so aussehen:

\$ dpkg --list | grep ftp ii ftp 0.17-34.1 amd64 classical file transfer client ii openssh-sftp-server 1:8.2p1-4ubuntu0.4 amd64 secure shell (SSH) sftp server module, ...

Der FTP-Client `ftp` ist auf diesem System bereits installiert, was der Standard bei Linux ist.

Ein FTP-Server ist bei Ubuntu und Mint standardmäßig nicht installiert. Er kann über die Anwendungsverwaltung installiert werden, wobei dem kleinen, effizienten und sicherheitsoptimierten FTP-Server vsFTPd der Vorzug gegeben werden sollte oder Sie geben in einem Terminal nacheinander folgende Zeilen ein:

\$ sudo apt-get update \$ sudo apt-get upgrade \$ sudo apt-get sudo apt install vsftpd

#### <span id="page-0-0"></span>24.15.3 Steuerung des FTP-Server-Servers

Achtung! Der FTP-Server-Server wird bei jedem Systemstart *automatisch* gestartet (Standard). Das können Sie mit diesen beiden Befehlen ändern:

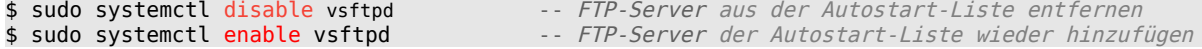

Wenn der FTP-Server beim Systemstart nicht gestattet wurde, dann können Sie ihn selbst starten. Die folgenden Aufrufe in einem Terminal steuern den FTP-Server mit den in der Liste aufgeführten Parametern sicher:

\$ sudo systemctl parameter vsftpd {start|stop|restart|status} \$ sudo service vsftpd *parameter*  ${ {\rm \{start \} stop | restart} | {\rm status} \} }$ 

Beispiele:

\$ sudo service vsftpd stop

-- Alternativ bei einem ubuntu-basierten System

Der FTP-Server-Dienst sollte nach Abschluss der Installation bereits aktiv sein. So können Sie das nachprüfen:

```
$ systemctl status vsftpd -- Nur bei der Statusabfrage <u>ohne</u> erhöhte
Berechtigung 
● vsftpd.service - vsftpd FTP server
 Loaded: loaded (/lib/systemd/system/vsftpd.service; enabled; vendor preset: enabled)
 Active: active (running) since Thu 2022-02-03 15:13:01 CET; 1h 17min ago
    Process: 696 ExecStartPre=/bin/mkdir -p /var/run/vsftpd/empty (code=exited, status=0/SUCCESS)
   Main PID: 710 (vsftpd)
      Tasks: 1 (limit: 18934)
     Memory: 2.3M
 CGroup: /system.slice/vsftpd.service
 └─710 /usr/sbin/vsftpd /etc/vsftpd.conf
Feb 03 15:13:01 pc-mint20 systemd[1]: Starting vsftpd FTP server...
Feb 03 15:13:01 pc-mint20 systemd[1]: Started vsftpd FTP server.
```
<span id="page-1-1"></span>24.15.4 Anpassung der FTP-Server-Konfiguration

Sichern Sie zuerst die originale Konfigurationsdatei /etc/vsftpd.conf:

```
$ sudo mv /etc/vsftpd.conf /etc/vsftpd.conf_original
```
Fügen Sie dann den folgenden erprobten Inhalt in die (leere) Konfigurationsdatei /etc/vsftpd.conf ein:

```
listen=NO
listen_ipv6=YES
anonymous enable=NO
ftpd banner="Welcome to LEHMANN-FTP-Service!"
local_enable=YES
write_enable=YES
utf8_filesystem=YES
local_umask=022
dirmessage_enable=YES
use_localtime=YES
xferlog_enable=YES
connect_from_port_20=YES
chroot_local_user=YES
secure<sup>-</sup>chroot dir=/var/run/vsftpd/empty
allow writeable chroot=YES
pam_service_name=vsftpd
pasv_enable=Yes
pasv_min_port=55536
pasv_max_port=55599
```
Beachten Sie: Es wird der Standard-Port-Bereich von 55536:55599 für passives FTP verwendet.

Vergessen Sie nicht – nach dem Speichern der geänderten FTP-Server-Konfiguration – den FTP-Server neu zu starten!

<span id="page-1-0"></span>24.15.4.1 Konfiguration Firewall

Anschließend wird optional die Firewall 'ufw' aktiviert und konfiguriert:

\$ sudo ufw enable \$ sudo ufw allow from any to any port 20,21 proto tcp \$ sudo ufw allow 55536:55599/tcp \$ sudo ufw allow 990/tcp \$ sudo ufw allow openssh \$ sudo ufw reload \$ sudo ufw status

Konfiguration:

```
hans@pc-mint20:~$ sudo ufw enable
[sudo] Passwort für hans: 
Die Firewall ist beim System-Start aktiv und aktiviert
hans@pc-mint20:~$ sudo ufw allow from any to any port 20,21 proto tcp
Regel hinzugefügt
Regel hinzugefügt (v6)
hans@pc-mint20:~$ sudo ufw allow 55536:55599/tcp
Regel hinzugefügt
Regel hinzugefügt (v6)
hans@pc-mint20:~$ sudo ufw allow 990/tcp
Regel hinzugefügt
Regel hinzugefügt (v6)
hans@pc-mint20:~$ sudo ufw allow openssh
Regel hinzugefügt
Regel hinzugefügt (v6)
hans@pc-mint20:~$ sudo ufw reload
Firewall neu gestartet
hans@pc-mint20:~$ sudo ufw status
Status: Aktiv
Zu Aktion Von
-- ------ ---
20,21/tcp ALLOW Anywhere 
55536:55599/tcp ALLOW Anywhere 
ed:<br>1990/tcp - ALLOW Anywhere<br>2001 - ALLOW Anywhere Appendix Anywhere
OpenSSH ALLOW Anywhere 
20,21/tcp (v6) ALLOW Anywhere (v6) 
55536:55599/tcp (v6) ALLOW Anywhere (v6) 
990/tcp (v6) ALLOW Anywhere (v6) 
                                  Anywhere (v6)
```
#### <span id="page-2-0"></span>24.15.4.2 Konfiguration UTF8

Die Konfiguration der FTP-Servers vsFTPd in Bezug auf UTF8 können Sie in der Konfigurationsdatei /etc/vsftpd.conf über die Option

utf8\_filesystem=YES

vornehmen. Im Quelltext in einem (Gambas-)FTP-Client-Programm sorgt der folgende FTP-Befehl 'OPTS UTF8 ON' dafür, dass der FTP-Server UTF8 nutzt:

hFTPClient.Exec(["OPTS UTF8 ON"])

Die Ausgabe des folgenden FTP-Befehls

hFTPClient.Exec(["FEAT"])

ergibt im Debug-Modus (hFTPClient.Debug = True) diese (gekürzte) Ausgabe in der Konsole in der Gambas-IDE:

```
> FEAT
* ftp_perform ends with SECONDARY: 0
< 211-Features:
< UTF8
...
  .<br>TVFS
< 211 End
```
Beachten Sie, dass die Ausgabe 'UTF8' des verwendeten FTP-Servers – zum Beispiel bei einem NAS-FTP-Server – noch lange nicht bedeutet, dass er auch Zeichenketten in UTF8 ausgibt. Es reicht auch nicht, dass Sie den FTP-Server so konfigurieren, dass UTF8 aktiviert werden soll. Man muss ihn offenbar so konfigurieren, dass er UTF8 immer verwenden soll und nicht automatisch, was bei anderen FTP-Servern eingestellt werden kann.

Einen Ausweg würde die direkte Konvertierung der Zeichensätze im FTP-Client zum Beispiel bei der Anzeige der Datei-Namen auf dem FTP-Server bieten, was aber voraussetzt, dass man beide Zeichensätze sicher kennt:

grvServerFiles[iRow, iColumn].Text = Conv\$(avFileName[iColumn], "ISO-8859-15", "UTF-8")

#### <span id="page-3-4"></span>24.15.5 Dokumentation

Eine umfangreiche Dokumentation zur Installation und Konfiguration des FTP-Server finden Sie unter:

https://wiki.ubuntuusers.de/vsftpd/ https://www.howtoforge.de/anleitung/installation-und-konfiguration-des-vsftpd-servers-auf-ubuntu-1804-lts/ https://think.unblog.ch/ftp-server-installation-mit-vsftpd/ https://www.howtoforge.de/anleitung/wie-installiert-und-konfiguriert-man-einen-ftp-server-vsftpd-mit-ssltls-unter-ubuntu-2004/ https://linuxconfig.org/how-to-setup-and-use-ftp-server-in-ubuntu-linux https://www.ionos.de/digitalguide/server/konfiguration/ubuntu-ftp-server-installation-und-konfiguration/

### <span id="page-3-3"></span>24.15.6 Verbindungsdaten

Wenn Sie eine Verbindung mit einem FTP-Client zum FTP-Server-Server aufbauen wollen, dann benötigen Sie zwingend folgende Daten:

- × IP-Adresse des FTP-Servers oder in einer DHCP-Umgebung mit DNS-Server dessen Hostnamen oder auch nur 127.0.0.1 oder localhost, wenn der FTP-Server zu Testzwecken auf dem gleichen System läuft wie ein FTP-Client und
- die FTP-Konto-Daten (FTP-UserName, FTP-Passwort) eines Benutzers auf dem FTP-Server.

<span id="page-3-2"></span>24.15.7 FTP-Konto anlegen

Jetzt wird es Zeit, ein FTP-Konto für einen FTPbenutzer auf dem installierten FTP-Server zu erzeugen, damit erste Tests absolviert werden können:

```
$ sudo useradd -m ftpuser
$ sudo passwd ftpuser
Bitte ein neues Passwort eingeben:
Bitte das neue Passwort erneut eingeben:
passwd: Passwort erfolgreich geändert
```
#### <span id="page-3-1"></span>24.15.8 FTP-Verbindung mit Passwort-Authentifizierung

Für eine Verbindung vom FTP-Client 'ftp' zum FTP-Server vsFTPd benötigen Sie die IP-Adresse des Servers und ein FTP-Konto:

```
$ ftp 192.168.0.245
$ ftp pc-mint20
$ ftp localhost
$ ftp 127.0.0.1
Connected to 127.0.0.1.
220 "Welcome to LEHMANN-FTP-Service!"
Name (127.0.0.1:hans): ftpuser
331 Please specify the password.
Password:
230 Login successful.
Remote system type is UNIX.
Using binary mode to transfer files.
     close
221 Goodbye.
ftp> exit
$
```
<span id="page-3-0"></span>24.15.9 FTP-Verbindung – FTP-Befehle

Folgende Aufgabe ist zu bearbeiten:

- ø Zuerst wird eine Verbindung vom FTP-Client 'ftp' zum FTP-Server hergestellt,
- a. danach wird der Inhalt des Basis-Verzeichnisses /html ausgelesen→ dir und
- ä das Verzeichnis mit cd html gewechselt.
- ä Dann wird die im Verzeichnis /html existierende Datei /html/k28\_plan.txt in /html/k28\_konzept.txt umbenannt → rename und
- abschließend die Verbindung geschlossen → close sowie der FTP-Client beendet → exit.

\$ ftp 192.168.0.245 Connected to 192.168.0.245. 220 "Welcome to LEHMANN-FTP-Service!" Name (192.168.0.245:hans): ftpuser 331 Please specify the password.

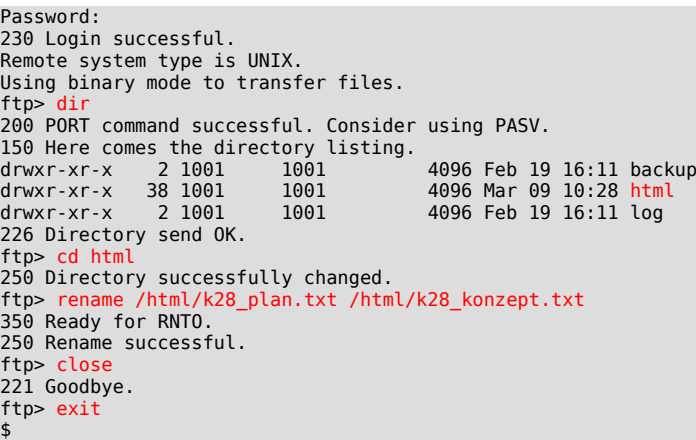

#### <span id="page-4-1"></span>24.15.10 Verbindung zum FTP-Server im Dateimanager

Starten Sie im Dateimanager unter 'Datei/Mit Server verbinden' den u.a. Dialog und tragen Sie alle relevanten Daten ein, wobei Sie bei 'Server:' dessen IP-Adresse oder Hostnamen eingeben können:

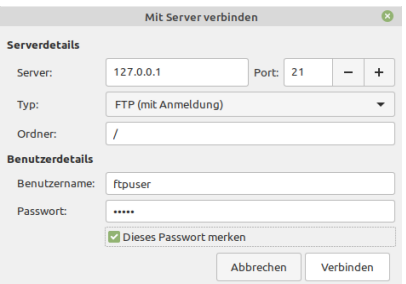

Abbildung 24.15.10.1: Dialog – Mit FTP-Server verbinden

Nach dem erfolgreichen Verbinden zum FTP-Server sehen Sie im Dateimanager das über das Netzwerk eingehängte (Remote-)Verzeichnis. Nun können Sie in diesem Verzeichnis unter den Konto-Rechten arbeiten. Nach der administrativen Arbeit hängen Sie den Datenträger wieder aus oder legen diese FTP-Server-Verbindung als Lesezeichen ab.

## <span id="page-4-0"></span>24.15.11 Einsatz des FTP-Servers

Der FTP-Server *vsFTPd* wurde vom Autor installiert, um die Klasse FTPClient zu erkunden. So wurde sichergestellt, dass alle Projekte im Kapitel 24.3.1 FTPClient umfangreich getestet werden konnten. Die Klasse FTPClient stellt einen FTP-Client zur Verfügung, der das Herunterladen von Dateien von einem FTP-Server, das Hochladen von Dateien auf einen FTP-Server und das Senden von FTP-Befehlen zu einem FTP-Server ermöglicht. Das folgende Beispiel zeigt den Einsatz dieser Klasse für ein Projekt, bei dem die Datei-Übertragung von und zu einem FTP-Server im Mittelpunkt stand.

| $\overline{\phantom{0}}$<br>$\mathbf{v}$<br><b>FTPCLIENT - VERSION: 5.0.27</b>                                                                                            |                                                                                                    |  |                                                                                                    |                                                                                                    |
|----------------------------------------------------------------------------------------------------|----------------------------------------------------------------------------------------------------|--|----------------------------------------------------------------------------------------------------|----------------------------------------------------------------------------------------------------|
| <b>Lokaler PC</b>                                                                                                    |                                                                                                    |  |                                                                                                    | <b>FTP-Server</b>                                                                                              |
| /home/hans/Convert<br>Lokal:                                                                                                    |                                                                                                    |  | Server: /html /k7                                                                                                    |                                                                                                    |
| $\vee$ /home/hans<br>> BACKUP_SH<br>$\triangleright$ $\blacksquare$ Bilder<br>$\sum$ BildTon<br>$\vee$ Convert<br>$\geq$ 1 DATA<br>$\geq$ 1 MEDIA<br>$\geq$ 1 PAGES       |                                                                                                    |  | k5<br>$R$ k <sub>6</sub><br>$\vee$ M k7<br>k7.2<br>k7.3<br>k7.4<br>Dateiname<br>$\check{}$<br>DBReport_Chart_3.tar.gz                        | Größe Letzte Änderung<br>520 KB 18 Feb 12:09                                                                   |
| Name<br>$\checkmark$                                                                                                    | Größe Zuletzt verändert                                                                                                    |  | DBReport Chart Spiel-0.3.8.tar.gz                                                                                                    | 520 KB 18 Feb 12:09                                                                                            |
| : DBReport KL1-0.3.7.tar.gz<br>: DBReport KL2-0.3.11.tar.gz<br>dw de2en.gambas<br>: DW_DE2EN_16.01.2022.zip<br>Firefox_wallpaper.png<br>ganz_ganz_ober_wichtige_daten.csv | 479 KiB 17.02.2022 17:05:32<br>17.02.2022 17:05:33<br>479 KiB<br>15.02.2022 16:48:14<br>636 KiB<br>996 KiB 17.02.2022 17:05:33<br>153 KiB 15.02.2022 16:47:04<br>160 B 01.02.2022 20:22:31 |  | : DBReport_KL1-0.3.7.zip<br>DBReport KL2-0.3.11.tar.gz<br>:" DW_DE2EN_16.01.2022.zip<br>dw_de2en.gambas<br>ganz ganz ober wichtige daten.csv | 479 KB 18 Feb 12:09<br>478 KB 18 Feb 12:09<br>996 KB 18 Feb 12:09<br>636 KB 18 Feb 12:09<br>160 B 09 Mar 14:15 |
|                                                                                                    |                                                                                                    |  |                                                                                                    |                                                                                                    |

Abbildung 24.15.11.1: FTP-Client auf der Basis der Klasse FTPClient

Den kompletten Quelltext finden Sie im Kapitel '24.2.3 FtpClient'.

# <span id="page-5-0"></span>24.15.12 Webbrowser undUnterstützung von FTP

FTP war jahrzehntelang das Mittel der Wahl für Datei-Downloads. Da sowohl die Anmeldedaten und auch der Dateiinhalt unverschlüsselt übertragen werden, haben Webbrowser wie Google-Crome oder Firefox die Unterstützung von FTP eingestellt.